## **Getting Started** with the **Patient Portal Mobile App**

in five easy steps.

**Search Meditech mHealth** app on either the Google Play or the Apple App Store.

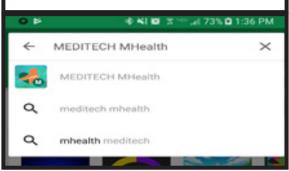

Install app. When prompted, grant access to the device's location. MHealth has not yet acquired your location. Please stand by while we continue to retry. Allow MHealth to access this device's location?

 You will be directed to portals near me, select Southwest Medical Center.

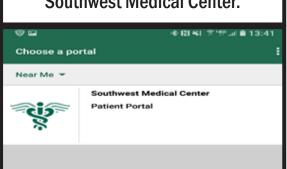

 If you do not allow access to location, tab the near me arrow. You can then search portals by state. Select Kansas, then SWMC.

DENY

ALLOW

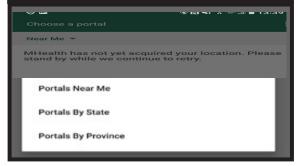

 You will now be directed to the log in screen. Enter your pre-established username and password.

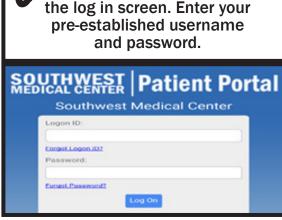

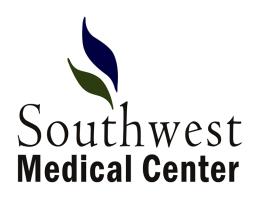